## 一一三學年度第一學期 網路選課公告

■教務處課務組(分機:8205、8179、8183、8186) 113/04/10

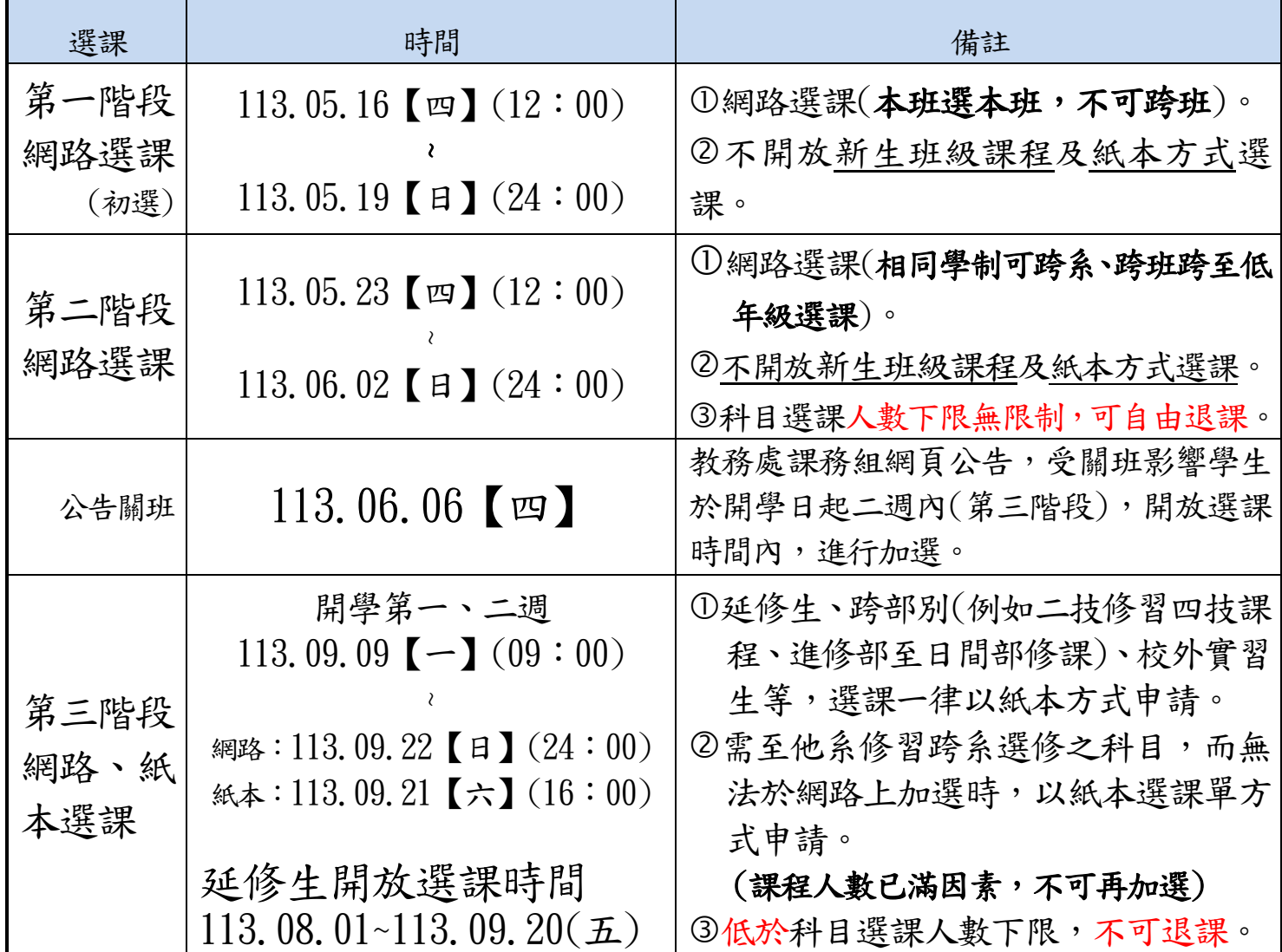

## ※注意事項

## ■為避免個人選課密碼遭受他人冒用,請先行上網確認並儘速修改個人密碼。

- ■請勿冒用他人帳號,且勿將帳號密碼提供他人使用;離開電腦之前,應將系統【登出】,避免他人使用你的帳號進 而造成權益損失;若發生帳號密碼錯誤時請洽資圖處(校內分機8165、8166、8169)。
- ■請同學先完成網路教學評量後再選課,若因此無法網路選課,請洽教師發展中心(校內分機8791、8341)。
- ■課表、科目查詢:學校首頁→學生分資訊系統→課程大綱查詢→課表、教學大綱查詢請點此連結→【班級課表查 詢】或【教學大綱查詢】。
- ■學校已將各班級之必修課程帶入學生個人課表,但選修、博雅課程等科目,需由學生自行選課,網路選課可做加 課、刪課動作。若**必修課程已抵免學分者需自行刪除**,其餘必修課程需謹慎刪課,刪課後之課程名額即供其他學 生選課。
- ■避免跑錯班級上課或沒選課卻上課,選課最後應由:單一入口網→登入→資訊系統→學生校務行政線上服務系統 →課務組→【學生個人課表查詢】,查詢所選課程之班級、節次、教室是否正確(因教室可能變動),請於開學前至 【選課查詢作業】查詢。
- 日四技一年級『英文(I)』為分級授課,由『通識教育中心:綜合業務組』統一編班,不開放網路選課,請重修、

轉學及轉系生、校外實習生,至興春樓3F『通識教育中心:綜合業務組』登記(校內分機8272)。

- ■課表內實習課程排定時間為暫訂,確定之實習時間及地點由所屬系所安排及通知。
- <u>學生應儘量於第一、二階段選課時段完成選課</u>。第三階段選課,主要提供給<mark>轉學生</mark>或延修生選課,此時之課程人 數餘額少,可能無法滿足個人修課需求。
- 博雅課程需注意應修領域學分數,跨系選修課程需依系所規定學分數選讀。博雅課程修課若有疑義請洽通識教育 中心(興春樓3樓通識教育中心辦公室,分機8272)或網頁查詢(通識教育中心→課程規劃),各系所課程若有疑 義請洽各系所辦公室。
- ■當學期電腦相關科目,選課課程人數上限以55 人為原則,並再視教室容量和設備而定,課程選課學生下限可由學 生→資訊系統→課程大綱查詢プ大學大綱查詢請點此連結→免登入帳號、密碼→課程大綱查詢→科目名稱 【查詢】各課程上/下限人數。
- ■110學年起入學之學生為普收電腦及網路通訊使用費800元,列入註冊費內。
- ■擬申請轉系學生,請先暫時不用選課,待完成轉系流程後,於開 學第一、二週**(113.09.09~113.09.22)**再行選課。
- 進修部學生註冊費依個人所選課程時數計算,如欲辦理就貸及減免者,請務必於第 1、2階段選課時選定欲修課程,以避免開學後第3階段選課之加選課程費用,無 法辦理學費就貸及減免。

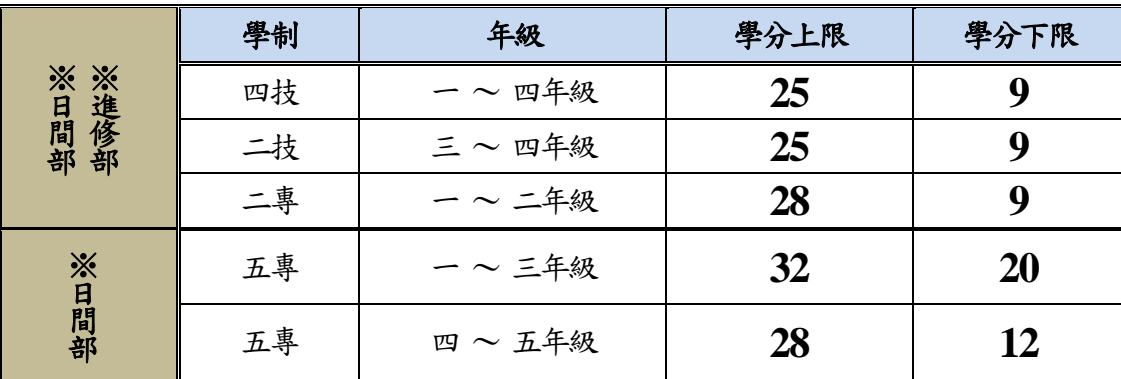

選課需遵守學則學分上下限之規定

## ※第三次選課注意事項

- 第三次選課如有加選課程,109學年度入學日間部學生需繳交電腦實習費 900 元(加選電腦相關課程),進 修部學生需繳交加選課程學時費或電腦實習費**900** 元(加選電腦相關課程),請於公告期限內(開學後第3 至第5週113.09.23~113.10.13)完成繳費,逾期未繳費者將依先後選課次序刪除所加課程,<mark>進修部減免</mark> 生的加選課程,將無法享有減免後的學時費,需繳全額學時費。
- ■欲日間部跨至進修部選課者,需由系所簽陳核准同意後才能加選課,並至學校首頁→行政單位→教務處→課務組 →表單下載頁面自行下載選課單紙本填寫,配合同意簽陳紙本一併送課務組辦理加選課。
- ■當學期之加退選請線上網路自行選課,除非特殊狀況(延修生、二技跨四技選課、跨日/進修部選課、超過學分上限 選課、外校生選課)使用紙本選課單選課外,其餘狀況皆線上網路加退選課。
- ■可由學校網站首頁→學生八單一入口網→資訊系統→學生校務行政線上服務系統→課務組→學生個人課表 查詢查詢是否加課成功,班級教室空間及電腦教室機台有限,如班級教室及電腦教室人數已達設定人數上限, 請自行線上網路另外選擇人數未滿的班級之課程。
- ■延修生一律以紙本方式選課,請至學校首頁→行政單位→教務處→課務組→表單下載之頁面,自行下載選課單紙 本進行選課。
- ■學生如有貸款問題,請與學務處生輔一組(日間部)、生輔二組(進修部)承辦人員洽詢【校內分機8215(生輔一組)、 8614(生輔二組)】,未完成手續者需全額繳費。